## **EC-Council Exam Portal**

User Guide

www.eccexam.com

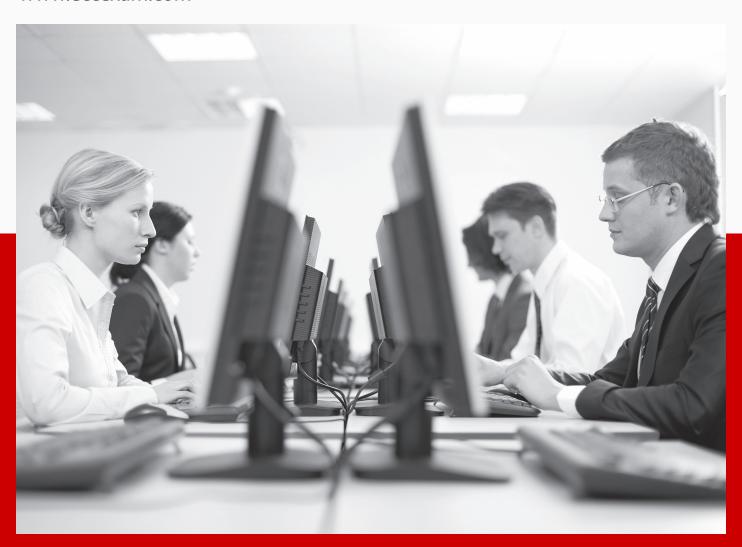

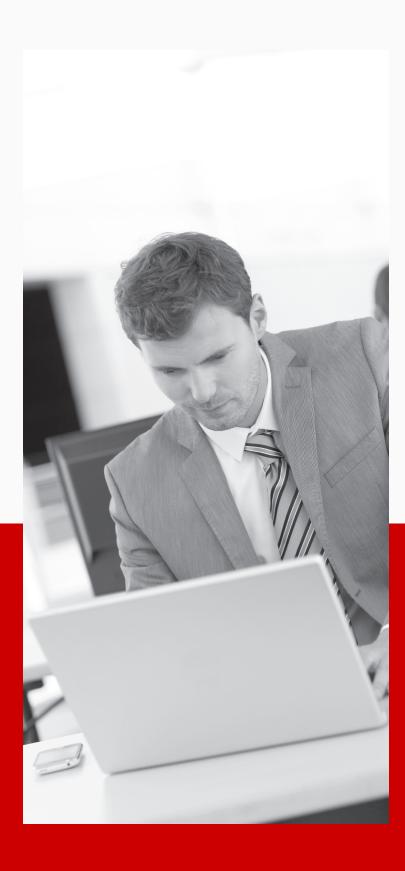

# System Prerequisites:

What will you need to conduct the exams?

- High speed Internet access preferably T1 speed or higher
- Proctor ID provided by EC-Council
- Windows 7 or higher PCs
- Google Chrome or Mozilla Firefox Browser latest version
- Adobe Acrobat Reader latest version

### **Registration and Starting the exam**

Please follow the below registration steps to create an account first before attempting the exam

**Step 1:** Start registration as a new user at https://www.eccexam.com/

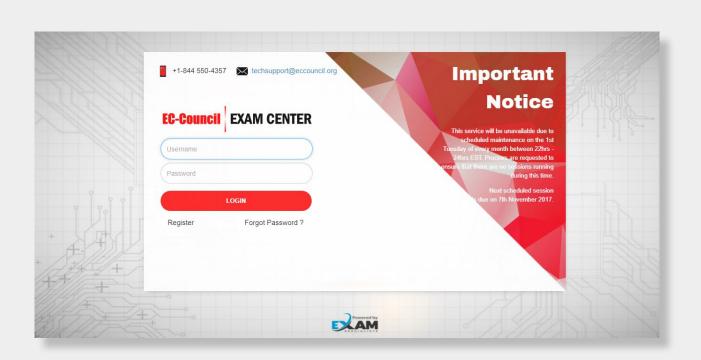

**Step 2:** Fill in all the fields completely in the registration form and click "Register".

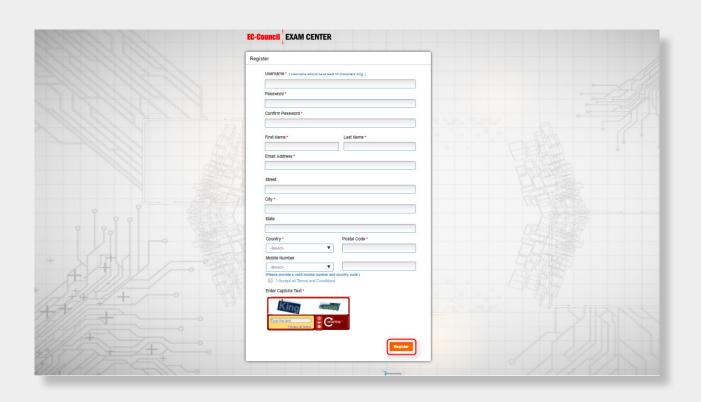

**Step 3:** Upon successful registration, you will receive an account activation link via email.

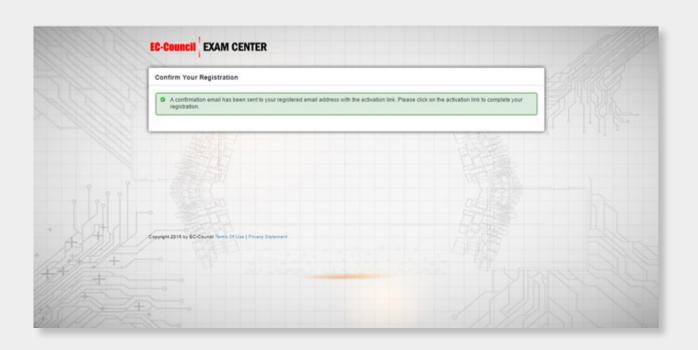

**Step 4:** Login into the exam portal using your account login credentials.

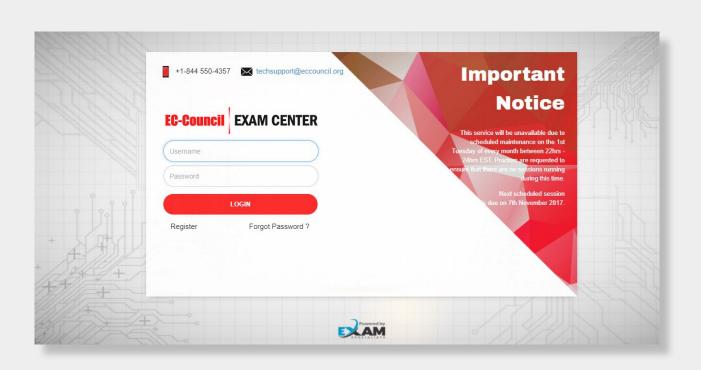

#### **Step 5:** Now select "Take Test" to proceed with exam

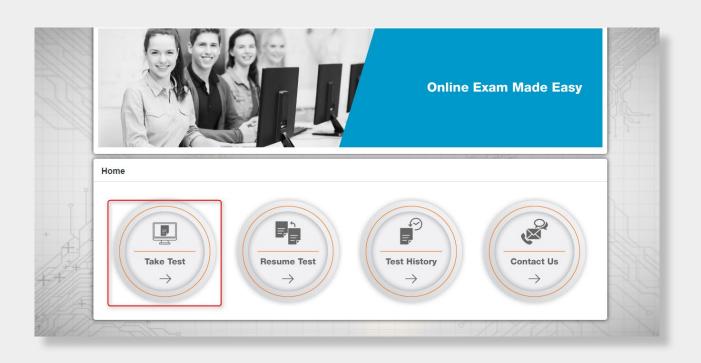

**Step 6:** Now enter the exam voucher code and click submit. You will be prompted for proctor credentials which will be provided by the Proctor.

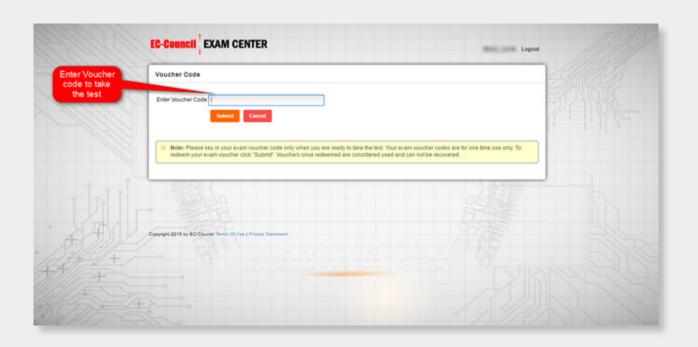

**Step 7:** Your Proctor will key in "proctor ID and password" to unlock the exam.

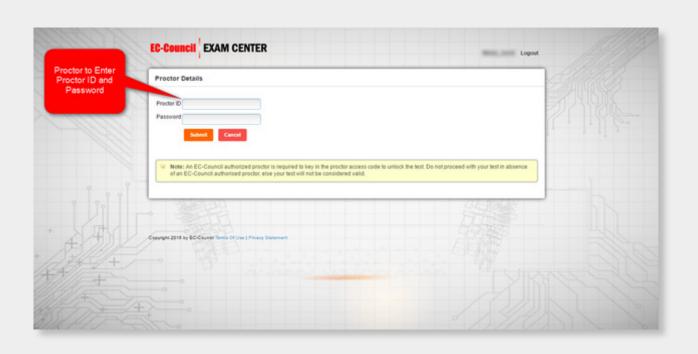

**Step 8:** Read through the instructions carefully and select Next.

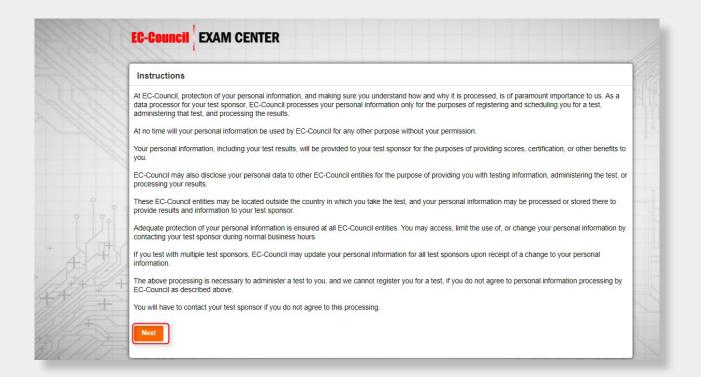

**Step 9:** After reading the agreement provided on your screen, you will need to click "Start Test" to begin with your exam

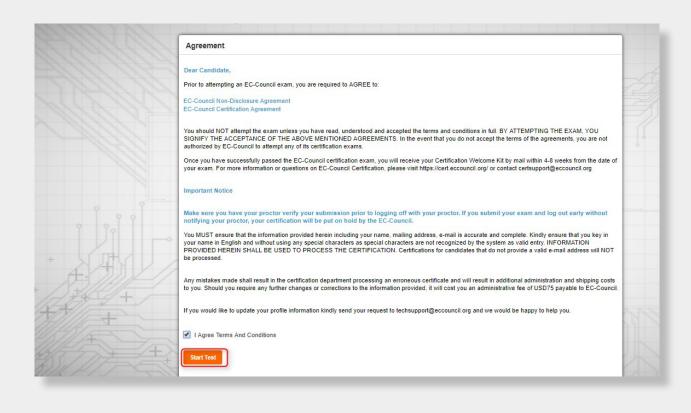

#### **Step 10:** The exam will begin.

**Note:** You can review the exam questions at any point of time during the exam by clicking "Mark for review and Next" button.

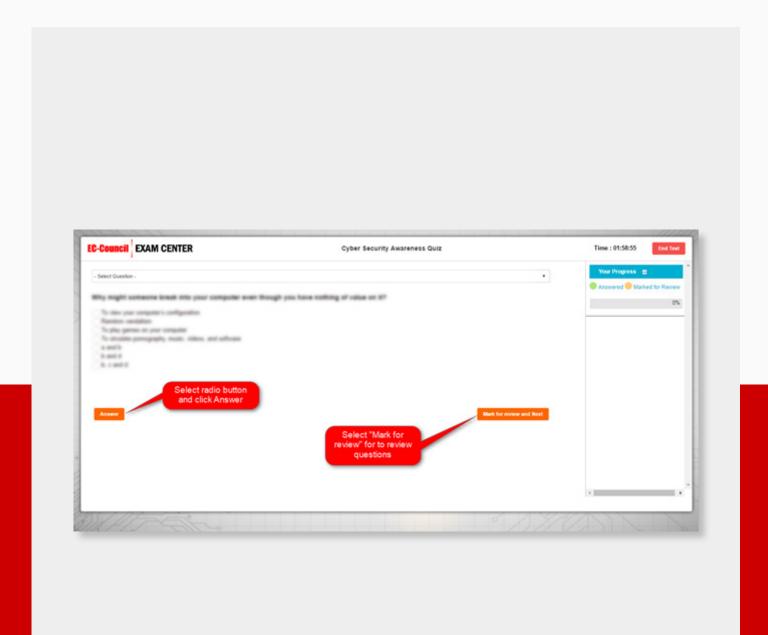

#### **Step 11:** Once you answer all the questions, please click "End Test" button.

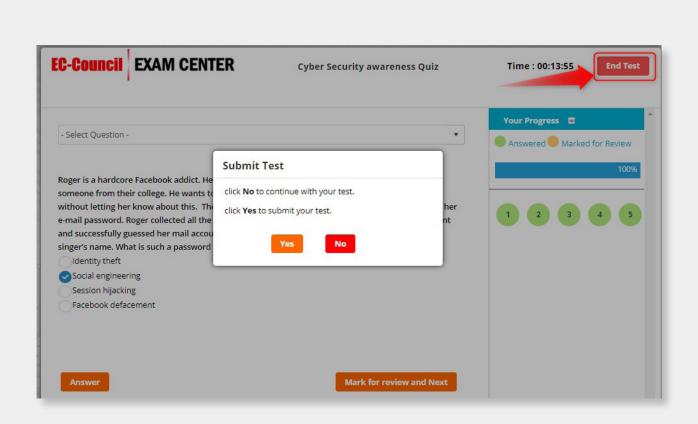

#### **Step 12:** You will be able to view the results screen.

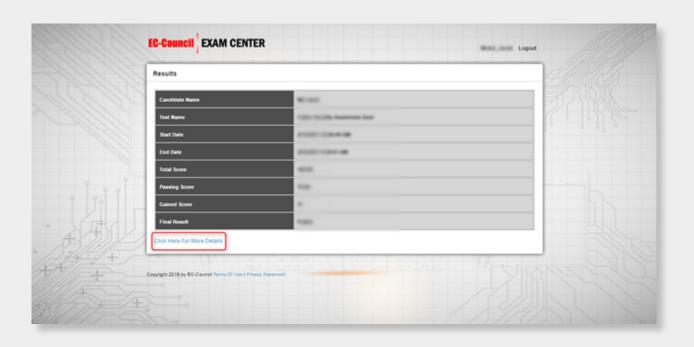

#### **Step 13:** Select the "click here for more details" link to download the transcript.

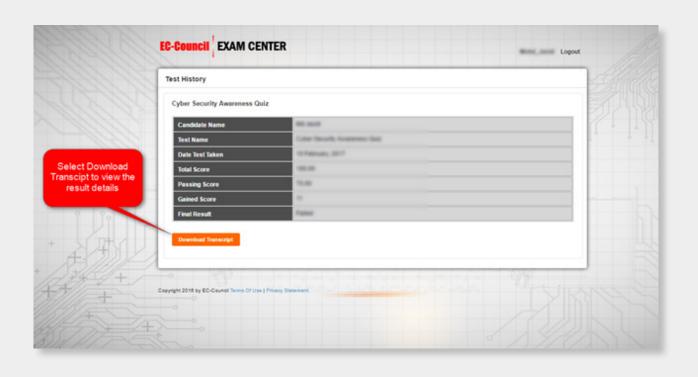

#### **Notes:**

- At the end of the exam, you can print the Result Transcript showing the outcome of the exam (score
  achieve vs required). Student can access the EC-Council ECC exam portal at any point in time to print
  their Result Transcript.
- If there are any interruptions within the duration of the exam session, the proctor will need to report the session disruption immediately to EC-Council (send an e-mail to certmanager@eccouncil.org).
- Proctors are required to report all forms of exam irregularities including malpractice to EC-Council immediately upon discovering any such irregularities.
- Proctors need to adhere to the EC-Council Proctor Guideline failing which, the students' exams may be revoked.
- If you have any enquiries regarding the exam portal process, please send your enquiries to certmanager@eccouncil.org.
- If you have any enquiries regarding the validity of the exam vouchers, please send an e-mail to finance@eccouncil.org

**EC-Council EXAM CENTER**